## **Strategies for Success** Becoming the Best You Can Be!

## Class ConnectBasics

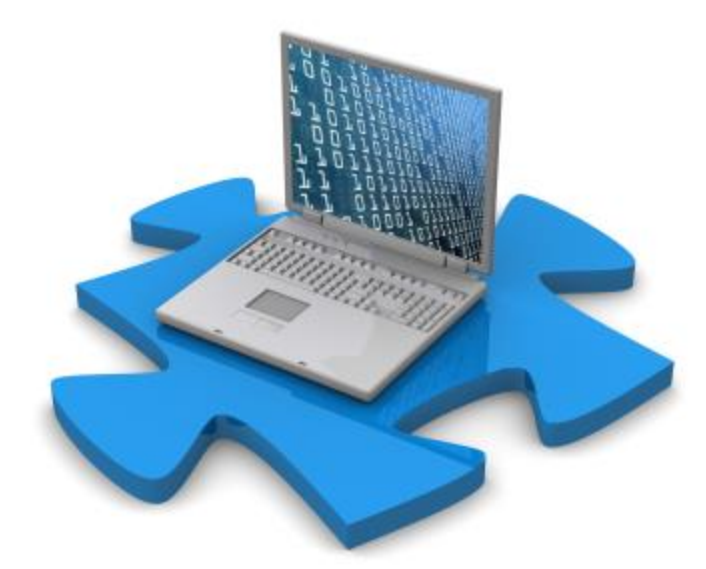

#### **Before we share...**

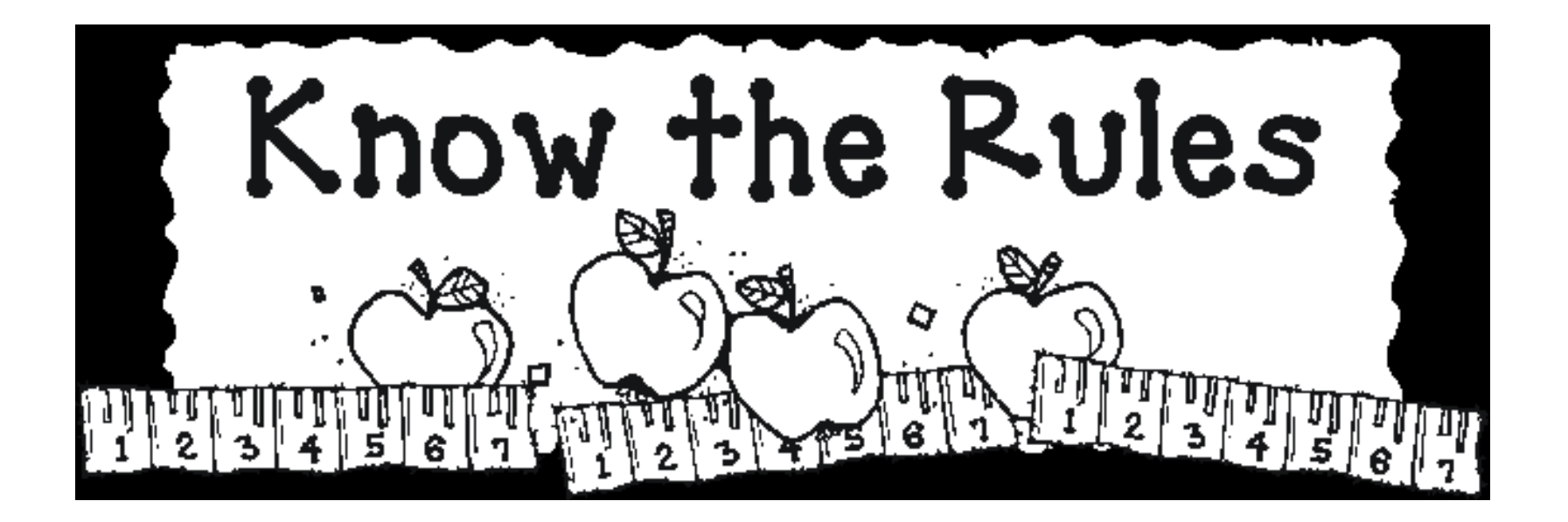

## **Class Connect Rules**

- Arrive on time
- Attendance saved once we hit ten min. mark

are, ...

- $\checkmark$  Stay on task
- Use kind/appropriate language
- Use tools appropriately
- The more responsible you

4

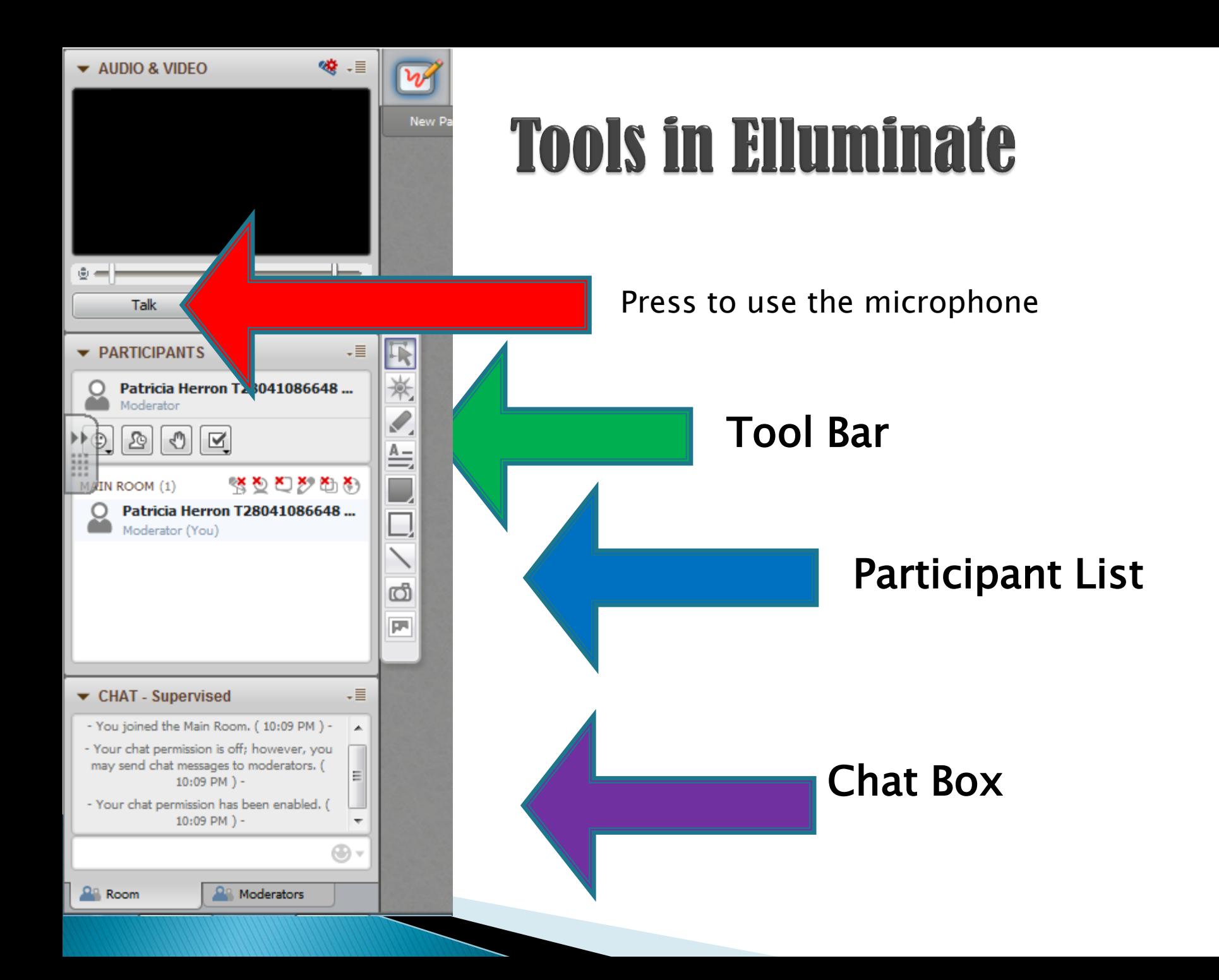

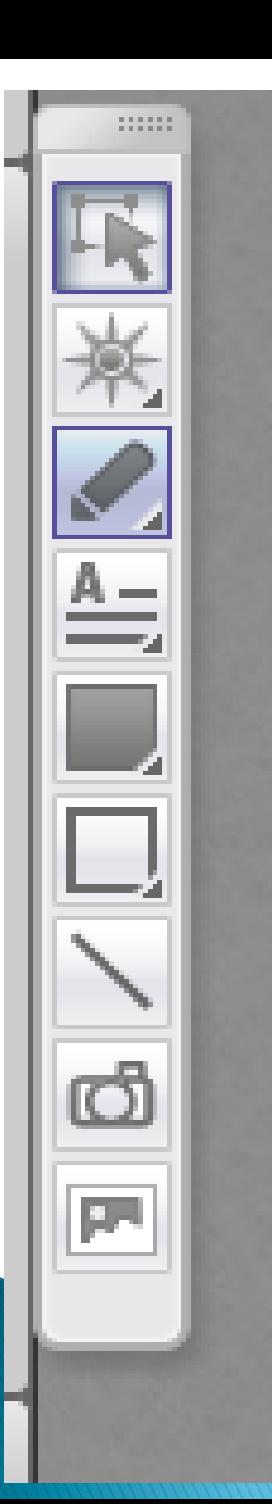

Let's you grab an item

## **The Tool Bar**

Choose a curser. Can post/stick them on the page.

Use to draw or write.

Use to create a box for typing.

Creates a box.

Creates a box

Draw lines

Picture

Images

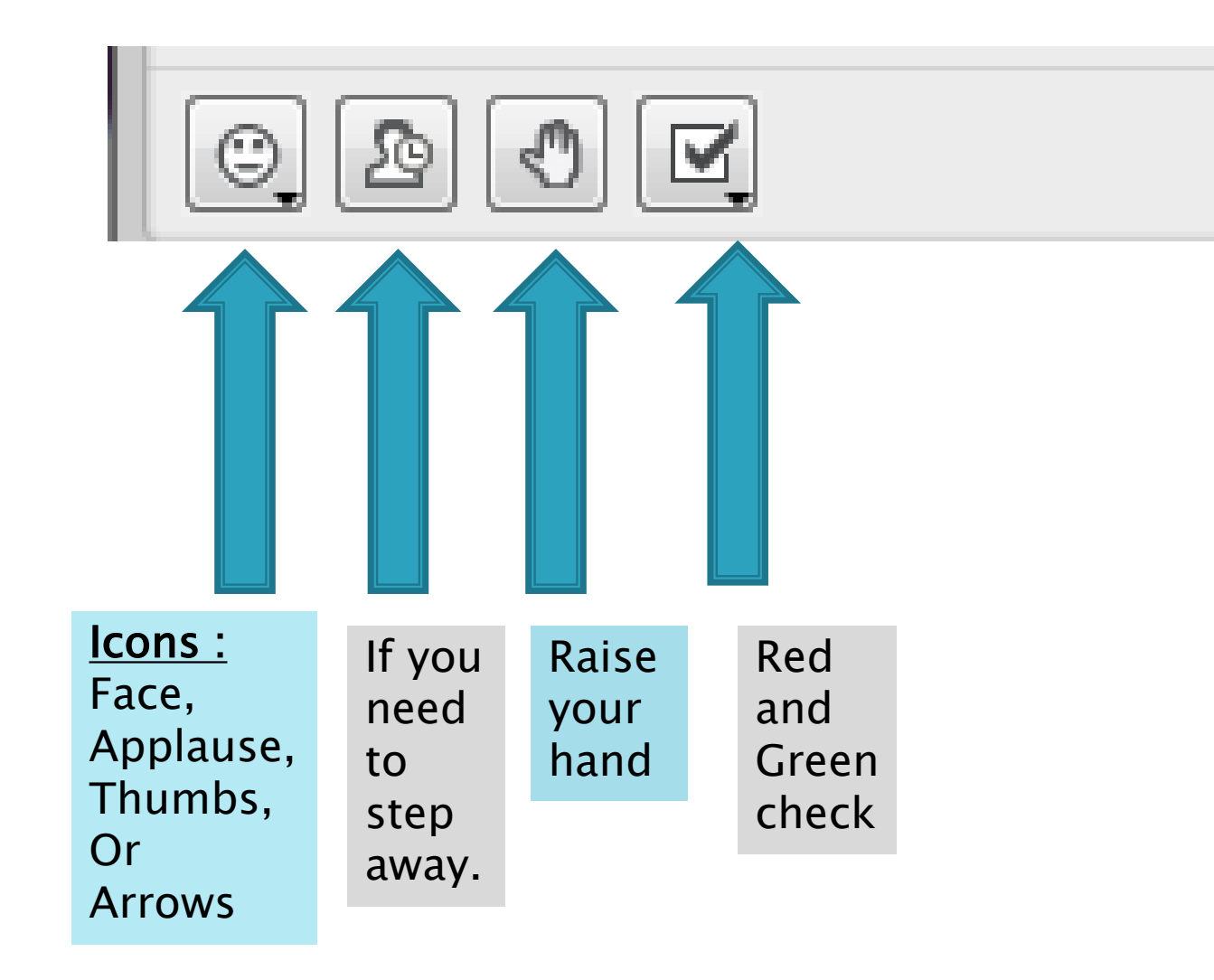

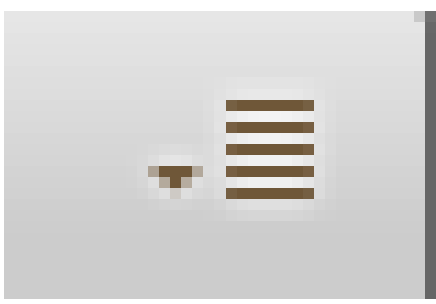

Click on arrow to send a private chat to your teacher.

Anything you write cannot be seen by anyone else in the class.

## **Chat Box**

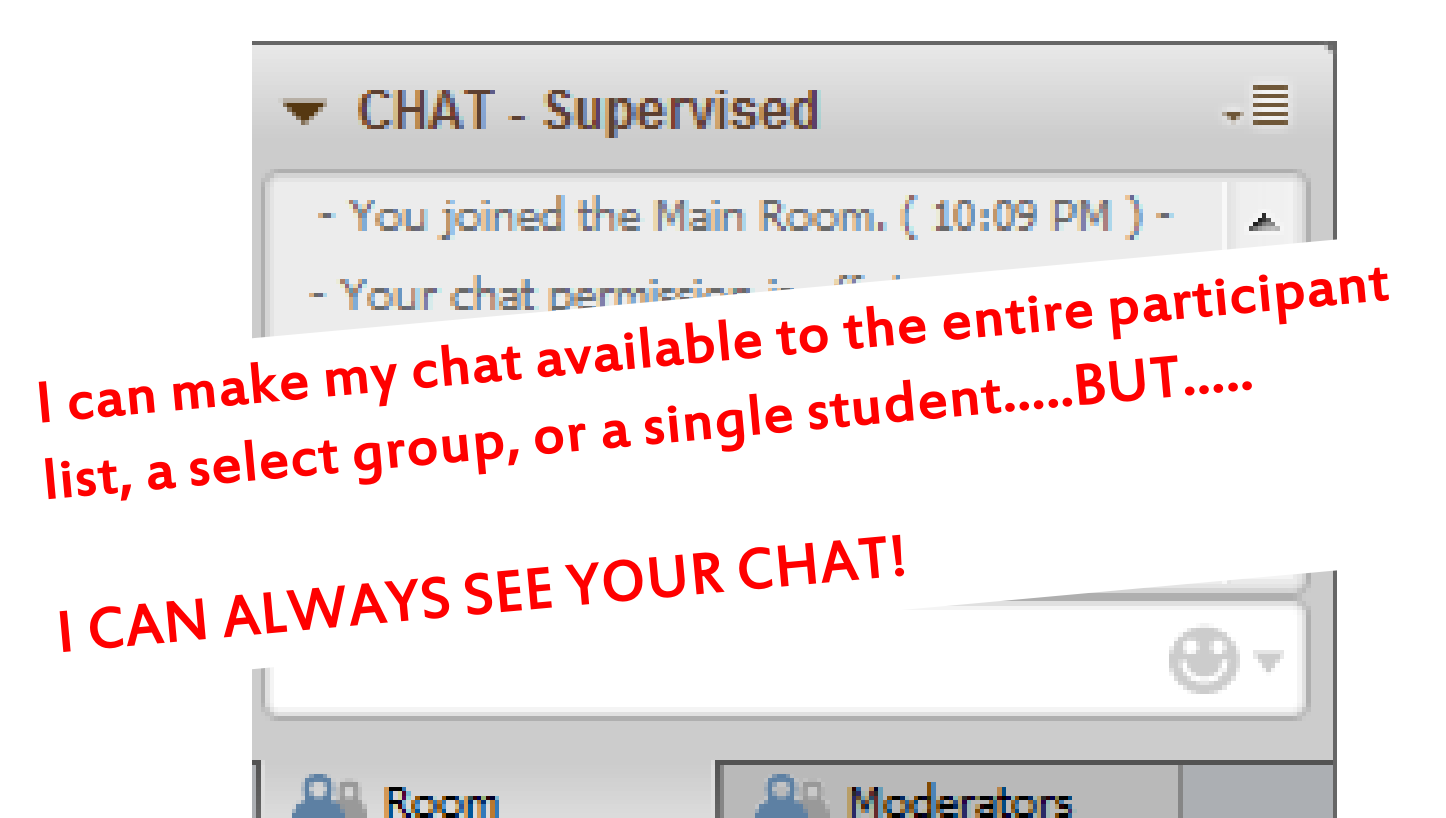

## Polling

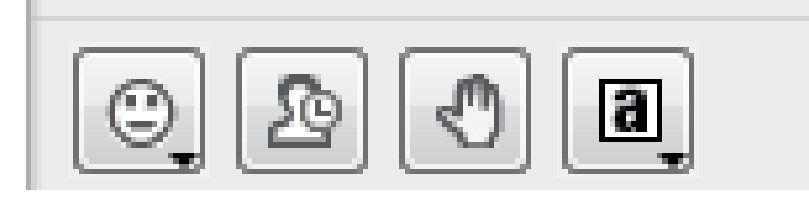

▶ Your teacher may ask you a few questions when the lesson is over, so use this icon to choose the correct answer.

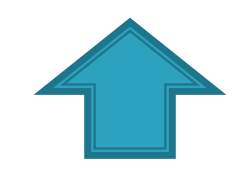

Your teacher will choose Your teacher will choose<br>if all of the students answers Your teacher rudents answers<br>if all of the students answers<br>are hidden from every one else. are hidden now.<br>That way, everyone has to choose That way, ever, their own answer.

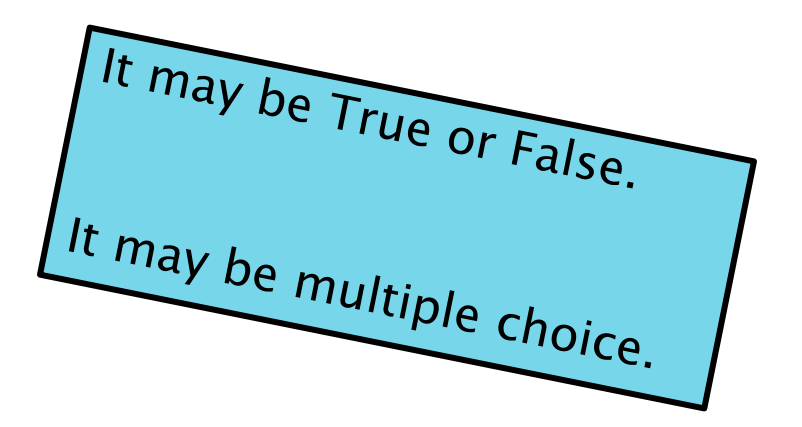

## **Audio**

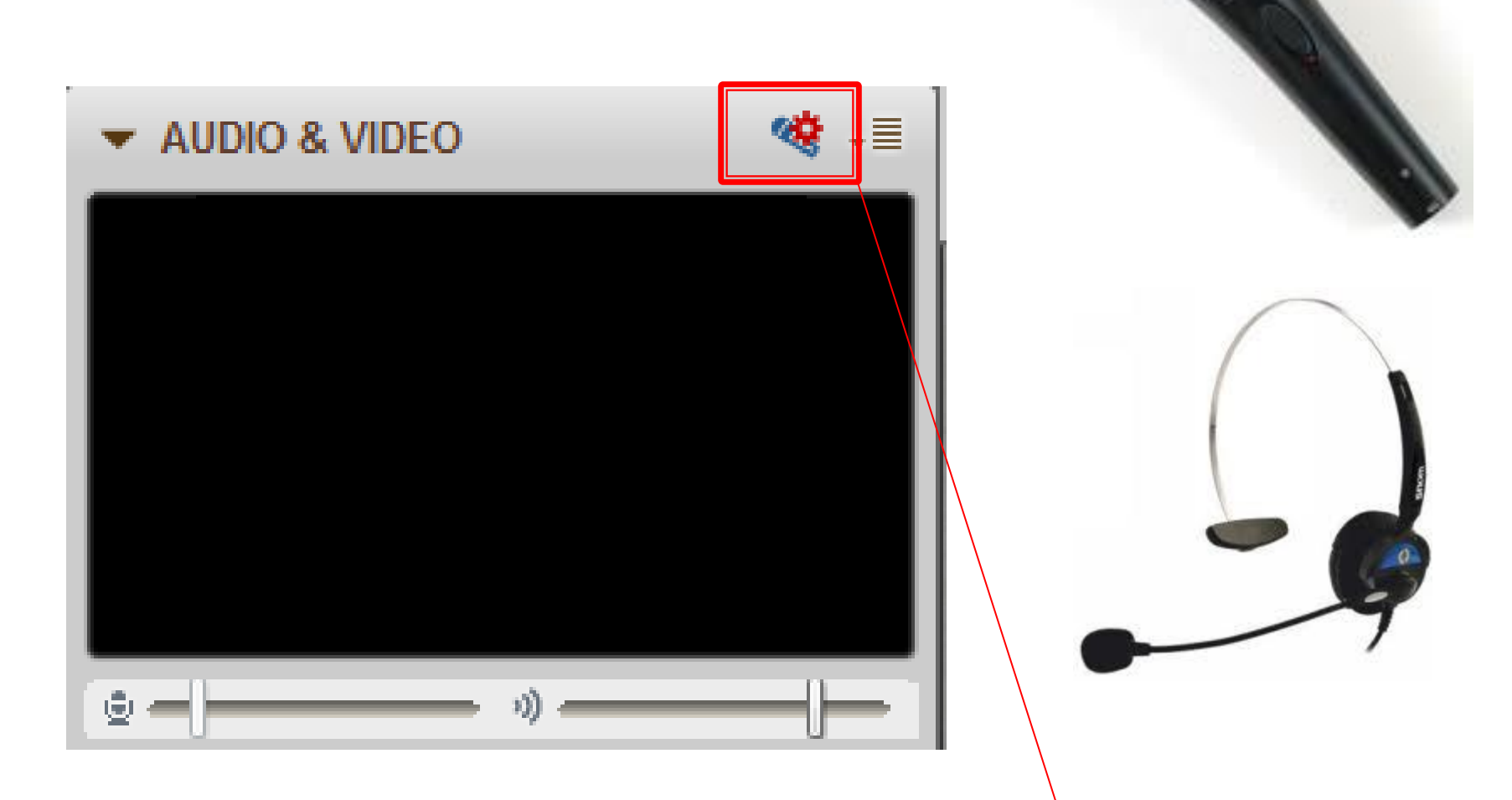

Tip: You will need to run Audio-Setup-Wizard to ensure good sound quality..

## **Audio Setup Wizard**

If you cannot hear, or your microphone is not working>>RUN AUDIO **SETUP WIZARD!** 

\*Make sure head set and Mic. Are plugged in\*

Go to TOOLS>> **AUDIO SETUP>>** AUDIO SETUP WIZARD>> Follow directions to setup headphones, speakers, and/or microphone!

Tip: You will need to run Audio-Setup-Wizard to ensure good sound quality..

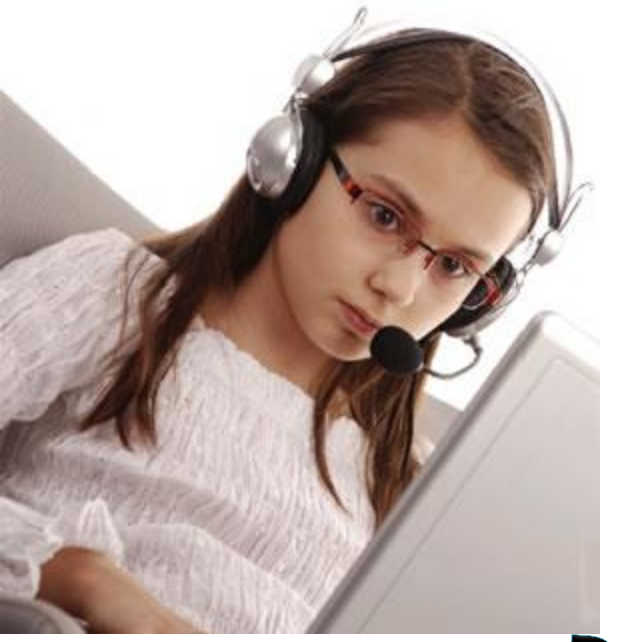

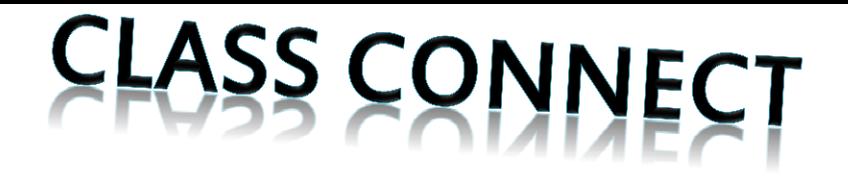

## **OUR INTERACTIVE** CLASSROOM

# POSSIBILITIES ARE ENDLESS

Come here for:

- Extra Help/bridge gaps
- $\checkmark$  Enrichment
- Whole Group Lessons
- Small Group Lessons
- One on One Lessons
- $\checkmark$  Skills check

#### **Breakout Rooms**

- A breakout room is an extra room that you can go to in order to work individually or with a small group. To move yourself to a breakout room…
- ▶ 1.you will hit the button that says "Main Room," and select the room you want to move to.
- ▶ 2. Click on your name and drag it to the room.

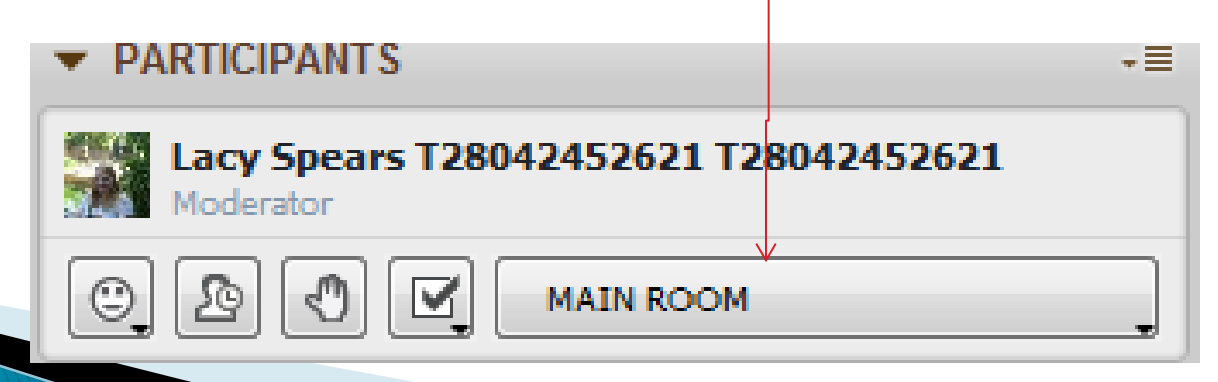